## Chapter 13 렉스와 야크

## 내공 있는 프로그래머로 길러주는 컴파일러의 이해

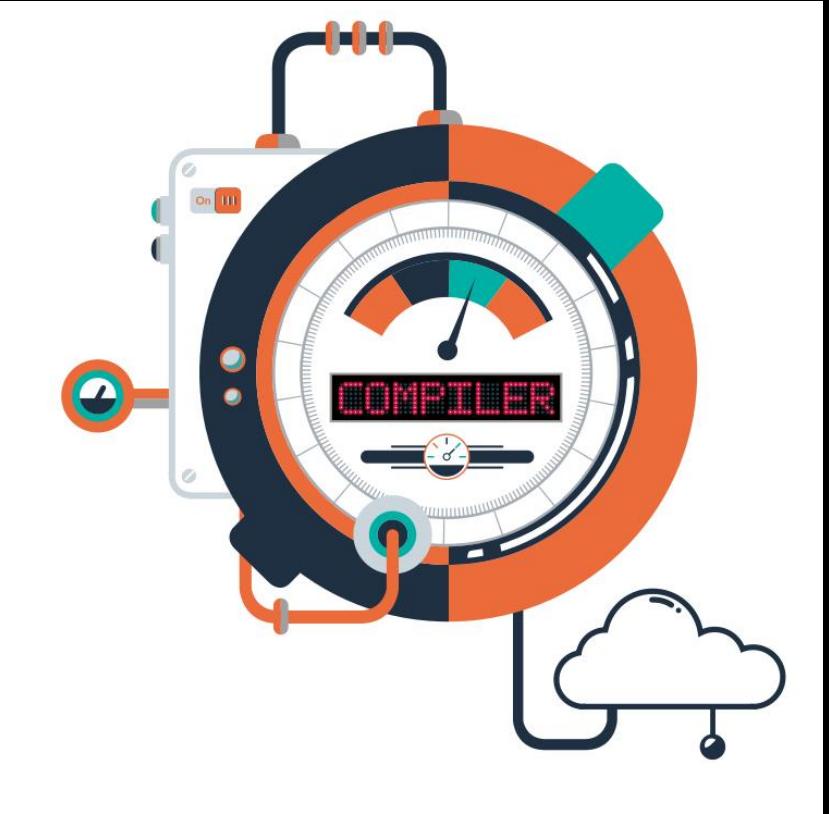

# 목차

01 렉스와 야크

02 렉스와 야크의 입력 파일 형식

**IT COOKBOOK** 

03 플렉스와 바이슨 설치 방법

04 플렉스 사용법

05 바이슨 사용법

# 학습목표

- 렉스와 야크의 개념에 대해 이해할 수 있다.
- 렉스의 입력 파일 형식과 야크의 입력 파일 형식에 대해 이 해할 수 있다.

- 플렉스와 바이슨의 설치 방법에 대해 이해 할 수 있다.
- 플렉스 사용법에 대해 이해할 수 있다.
- 바이슨 사용법에 대해 이해할 수 있다.

- 프로그래밍 언어와 컴퓨터 구조가 다양해짐에 따라 n개의 언어를 m개의 기계에 구현하 려면 n × m개의 컴파일러가 필요
	- 그런데 하나의 컴파일러를 만들 때에도 많은 시간과 노력이 들기 때문에 컴파일러를 만드는 데 도움을 주는 시스템이 필요.
	- 이러한 시스템을 컴파일러 자동화 도구라 하고 컴파일러-컴파일러(compiler-compiler) 또는 컴파일러 생성기(compiler generator)라 일컫는다.
- 어떤 입력을 주면 출력으로 컴파일러를 자동으로 생성해주는 컴파일러-컴파일러 :
	- PQCC(Production-Quality Compiler Compiler) 팀과 ACK(Amsterdam Compiler Kit) 팀 에 의해 만들려고 시도했으나 만족할 만한 결과를 얻지는 못 함.
- 반면에 어휘 분석, 구문 분석, 코드 생성 등 컴파일러의 한 단계(phase)를 자동으로 생성 해주는 번역기 제작 시스템(translator writing system)은 실제로 제작되었다.
	- 이 가운데 가장 성공적인 도구는 유닉스(UNIX) 시스템에서 사용되는 렉스(Lex)와 야크 (YACC, Yet Another Compiler Compiler)이다.

**IT COOKBOOK** 

#### ■ 렉스 :

- 렉스는 어휘 분석기를 자동으로 생성해주는 어휘 분석기 생성기(scanner generator)
	- 1975년 벨 연구소의 레스크(Richard Mike Lesk)와 슈미트(Eric Emerson Schmidt)가 개 발
	- 렉스는 사용자가 정의한 토큰에 대한 표현인 정규 표현과 수행 코드를 입력 받아 일반 범용 언어인 C로 작성된 어휘 분석기를 출력
	- 어휘 분석기는 입력 프로그램에서 정규 표현에 해당하는 토큰을 찾았을 때, 거기에 결 합된 수행 코드를 수행하여 토큰을 구분해내는 일을 한다.

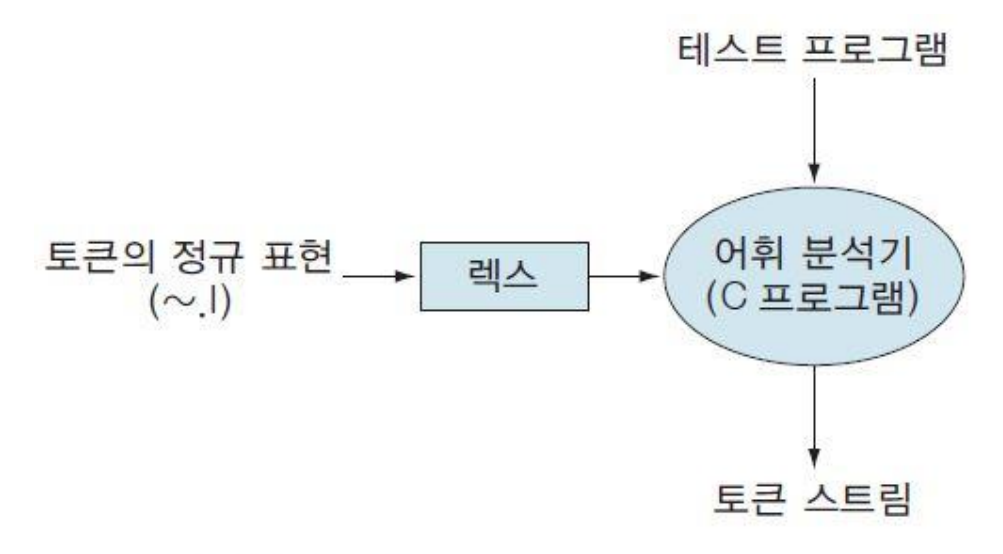

그림 13-1 렉스의 역할

- 현재 사용하고 있는 C 언어에서 식별자를 구분하기 위한 어휘 분석기를 만들고 싶다
	- 가장 먼저 해야 할 일은 렉스의 입력을 만드는 것 입력 형태는 2절에서 자세히 설명
	- 식별자에 대해서 첫 자는 영문 소문자·대문 자 또는 밑줄 문자로 시작하고, 둘째 자부 터 영문 소문자·대문자, 숫자 및 밑줄 문자가 온다. 식별자의 길이에 제한이 없다고 하 면 다음과 같이 간단하게 렉스의 입력을 작성할 수 있다.
	- Letter  $\rightarrow$  [a-zA-Z\_]
	- Digit  $\rightarrow$  [0-9]
	- $Ident \rightarrow {Letter}({Letter} | {Digit})*$
	- 이 문법을 렉스의 서술 형태에 맞게 작성하고 확장자는 ~.l로 저장
	- 그 다음 렉스를 불러서 실행하면 출력이 생성되는데 lex.yy.c가 어휘 분석기
	- 이 어휘 분석기는 C 언어로 작성된 프로그램이므로, 실행하기 위해 컴파일을 하고 실 행하면서 테스트 프로그램을 주면 어휘 분석기가 테스트 프로그램에서 식별자를 구분 해낼 것이다.

**IT COOKBOOK** 

#### 야크 :

- 야크는 구문 분석기를 자동으로 생성해주는 구문 분석기 생성기(parser generator)
	- 1975년 벨 연구소의 존슨(Steve Johnson)이 주축이 되어 개발한 LALR(1) 구문 분석기 생성기로, 문법 규칙에 대한 수행 코드를 C 언어로 기술하도록 만들어졌다.
	- [그림 13-2]에 야크의 역할 을 나타냈다.

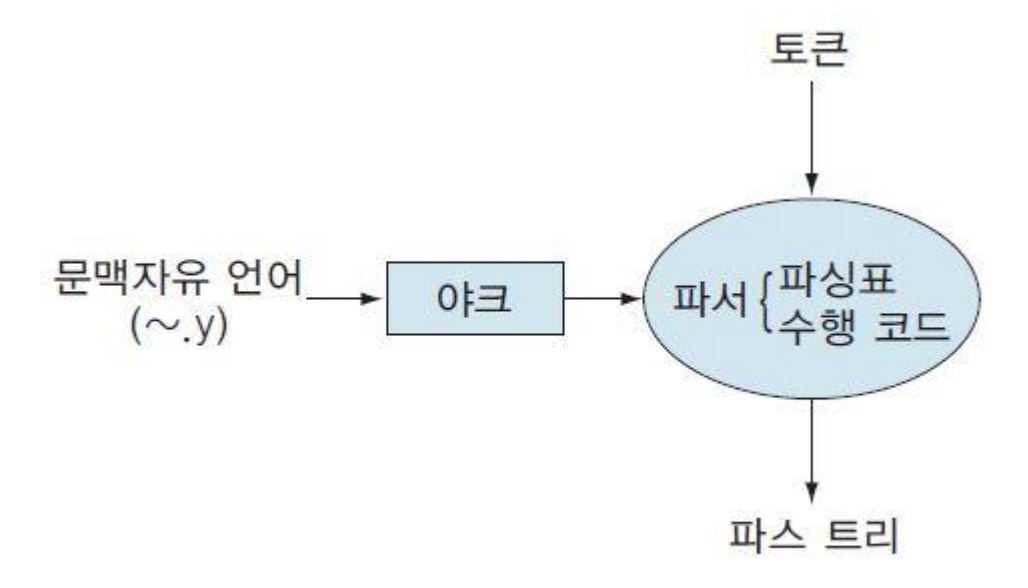

그림 13-2 야크의 역할

- 야크를 사용하려면 야크에 대한 입력을 작성해야 한다.
	- 문법을 야크의 형태에 맞게 서술하고, 확장자는 ~.y로 저장
	- 그런 다음 야크를 불러 실행하면 출력이 생성된다. 출력 중에 y.tab.c가 구문 분석기인 데, 구문 분석기는 파싱표와 수행 코드로 구성되고 C 언어로 작성 되어 있다.
	- 따라서 컴파일하고 테스트 프로그램을 입력으로 주면 문법에 맞는 문장인지 아닌 지를 알려줄 것이다.
	- 이 구문 분석기는 LR 파서이다.

**IT COOKBOOK** 

#### 렉스의 입력 파일 형식

- 렉스는 [그림 13-1]과 같이 렉스의 입력을 먼저 작성하며 입력 프로그램은 파일 확장 자가 ~.l이어야 한다.
- 렉스의 입력은 다음과 같이 정의 부분(definition part), 변환 규칙 부분(translation rules part), 사용자 부프로그램 부분(user subprogram part)으로 구성된다.

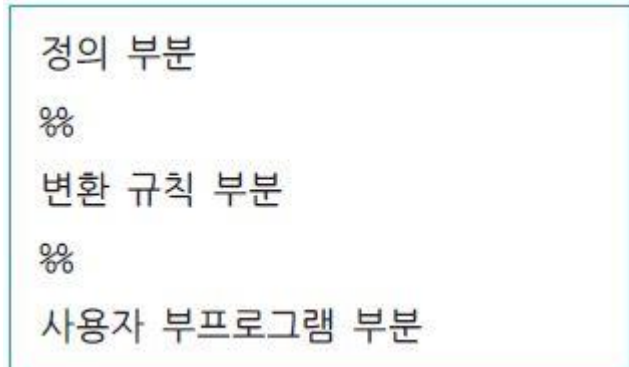

• 각 부분은 %%로 구분된다. 정의 부분과 사용자 부프로그램 부분은 생략할 수 있지만 변환 규칙 부분은 생략이 불가능하다.

- 정의 부분은 이름과 일련의 표현식으로 구성되는데, 이름이 식별자이고 표현식은 이름 에 해당하는 정규 표현이다.
- 변환 규칙 부분은 표현식과 일련의 수행 코드로 구성된다. 이때 표현식은 정규 표현으 로 나타내고, 수행 코드는 표현식을 나타낸 정규 표현과 매칭되었을 때 수행될 일련의 코드로서 C 언어로 작성된다.
- 사용자 부프로그램 부분에서는 토큰에 대한 기호표 처리 루틴(symbol table handling routine) 등과 같이 변환 규칙 부분에서 사용되는 부프로그램이 사용자에 의해 작성된 다.
- 정의 부분은 자료 구조나 변수 및 상수에 대한 정의를 포함하며, 내용을 %{와 %} 사이 에 기술하면 렉스가 생성하는 lex.yy.c의 앞부분에 그대로 삽입된다. 그러나 %{ … %}의 외부에서 코멘트를 사용할 때는 반드시 하나 이상의 화이트 스페이스(white space)(스 페이스, 탭, 줄 바꿈 문자(new line) 등 화면상에는 나타나지 않는 문자)로 행이 시작되 어야 한다.

**IT COOKBOOK** 

정의 부분은 다음과 같이 구성된다.

 $\frac{8}{6}$ /\* lex.yy.c의 앞부분에 그대로 복사되는 부분 \*/ /\* 자료 구조, 변수 및 상수 정의 \*/  $\frac{8}{6}$ 이름<sub>1</sub> 치환식<sub>1</sub> 이름, 치환식,  $\frac{1}{2}$   $\frac{1}{2}$ 이름, 치환식,

 변환 규칙 부분은 정규 표현과 수행 코드의 쌍으로 구성된다. 변환 규칙 부분 의 구성은 다음과 같다.

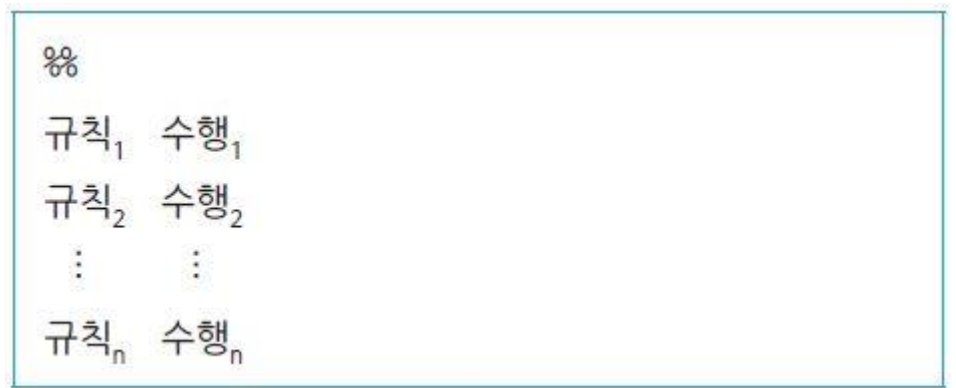

 여기서 %%는 정의 부분과 변환 규칙 부분을 구분하는 구분자이다. 그리고 규 칙<sub>n</sub>은 인식하고자 하는 토큰을 나타내는 정규 표현이고, 수행,은 토큰이 인식 되었을 때 어휘 분석기가 처리 할 수행 코드이다.

- [예제 13-1] 렉스의 입력으로 식별자를 정의하고 식별자가 나타나면 토큰 값 리턴하기
	- 렉스의 입력으로 식별자를 정의하고, 식별자가 나타나면 식별자에 대한 토큰 값을 리 턴하는 입력을 작성해보자. 단, 식별자는 C 언어에 대한 식별자이다.
	- [풀이]
	- Letter [a-zA-Z\_]
	- Digit  $[0-9]$
	- $\frac{9}{9}$ %
	- {Letter}({Letter} | {Digit})\* return tident
- [예제 13-2] 변환 규칙 부분 작성하기
	- 입력 문자열에서 숫자를 만나면 'found integer number'를 출력하는 변환 규칙 부분을 작성해보자.
	- [풀이]
	- $[0-9]+$  printf("found integer number\n");

 변환 규칙 부분에서 토큰을 표현하려면 정규 표현으로 패턴을 정의해야 하는 데, 정규 표현에는 [표 13-1]과 같은 메타 기호를 사용한다. 표 13-1 메타 기호와 의미

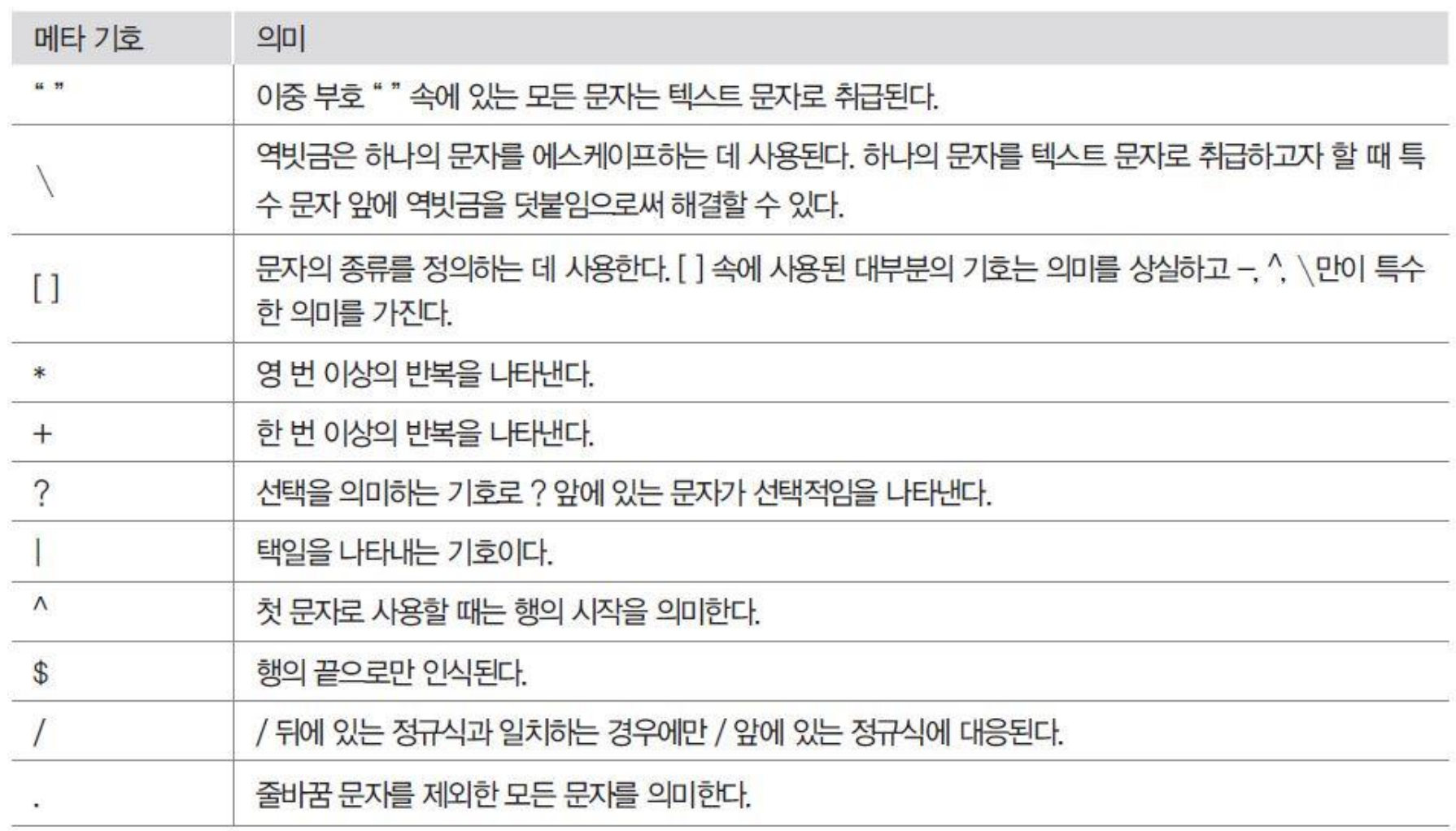

- 다음은 메타 기호를 이용하여 자주 사용되는 예이다.
	- a"\*"b : 문자열 a\*b를 나타낸다. 문자열 a\*b는 정규 표현 a\*b와 같다.
	- a\\*b : 문자열 a\*b를 나타내는 정규 표현이다.
	- [abc] : a, b, c 중의 한 문자를 나타낸다.
	- [a-z] : 문자 a부터 z 중 하나, 즉 소문자를 나타낸다.
	- [0-9] : 숫자 0부터 9 중 하나, 즉 범위를 나타낸다.
	- [^+] : +를 제외한 모든 문자, 즉 여집합을 나타낸다.
	- [\t\n] : 공백, 탭, 줄 바꿈 문자 중의 하나를 나타낸다.
	- [a-zA-Z][a-zA-Z0-9]\* : 첫 자는 영문자이고 둘째 자부터 영문자나 숫자로 구성된 문자 열이다.
	- a+ : 문자 a가 한 번 이상 반복되는 것을 나타낸다.
	- ab | c : ab 혹은 c를 나타낸다.
	- ^ab : 행의 시작에 문자열 ab가 나타나는 경우에만 토큰으로 ab를 처리한다.
	- ab\$ : 행의 끝에 문자열 ab가 나타나는 경우에만 토큰으로 ab를 처리한다.
	- ab/cd : ab 다음에 cd가 이어서 나타날 때만 ab가 토큰으로 처리된다.

**IT COOKBOOK** 

- 렉스 입력의 마지막인 사용자 부프로그램 부분은 렉스에서 사용될 부프로그램을 정의하 는 부분으로 렉스에서 어떤 처리 없이 그대로 렉스의 출력인 lex.yy.c에 복사된다.
- 렉스에서는 여러 정보를 제공하고 복잡한 기능을 수행할 수 있도록 하기 위해 다양한 함 수와 전역 변수를 제공한다. 이러한 함수와 전역 변수는 [표 13-2]와 같다.

표 13-2 렉스의 함수와 전역 변수

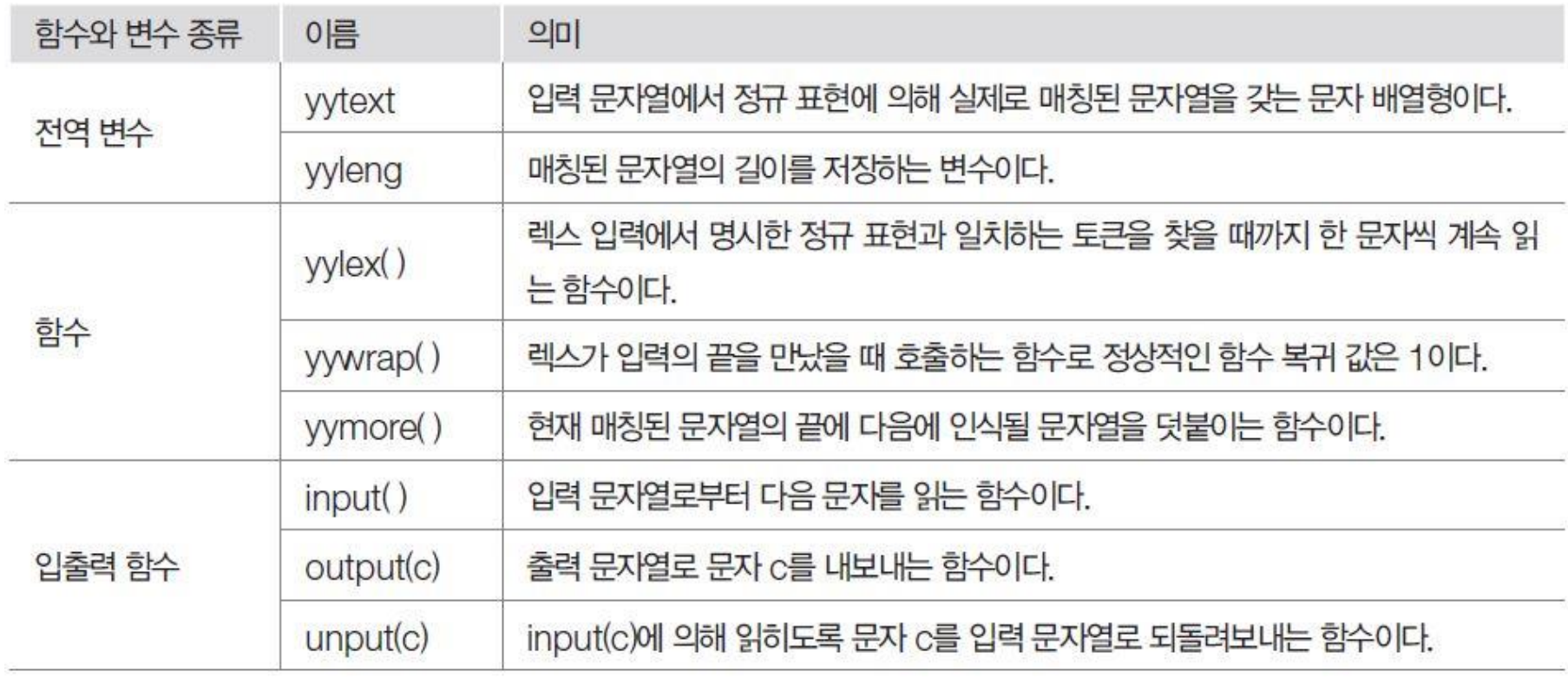

- 토큰 값이 필요한 경우에 변수 yytext의 내용을 사용하여 해결할 수 있다.
	- 예를 들어 매칭된 문자열을 출력할 때 다음과 같이 작성한다.
	- $[a-z]$  + printf("%s", yytext);
	- 이것은 입력에서 소문자로 이뤄진 단어를 찾으면 그 단어를 yytext에 저장하고 그 내 용을 그대로 출력하라는 의미이다. 이와 동일한 기능을 하는 렉스의 함수로 ECHO가 있는데, 다음과 같이 작성하면 똑같은 결과를 얻을 수 있다,
	- $[a-z]$  + ECHO;
- yytext[yyleng-1]이라고 하면 매칭된 문자열의 마지막 문자를 출력한다.
- 렉스의 출력인 lex.yy.c에는 스캐너 역할을 하는 함수 yylex( )가 포함되어 있다. 이 함수는 렉스의 입력에서 명시한 정규 표현과 일치하는 토큰을 찾을 때까지 한 문자씩 계속 읽어 들인다. 그리고 토큰이 매칭되면 해당 정규 표현과 결합된 수행 코드가 실행되고, 함수 yylex( ) 의 복귀 값 return value이 바로 토큰 번호에 해당된다. 또한 yylex( )를 호출한 함 수가 토큰 값 을 요구할 때는 외부 변수 yytext의 내용을 복사하여 필요로 하는 함수에 전달한다. 함수 yylex( )는 입력 파일의 끝에 도달할 때까지 토큰을 생성한다. 파일의 끝 에 도달하면 yylex( ) 는 함수 yywrap( )를 호출한 후 0으로 복귀한다. 그러므로 모든 토큰 을 처리한 후 실행할 일이 더 있는 경우 yywrap( ) 내에서 처리하면 된다.

**IT COOKBOOK** 

#### 야크의 입력 파일 형식

• 야크의 입력은 문법 규칙과 각 규칙에 대한 수행 코드이며 다음과 같이 선언 부분 (declation part), 변환 규칙 부분(translation rules part), 사용자 프로그램 부분(user program part)으로 구성된다.

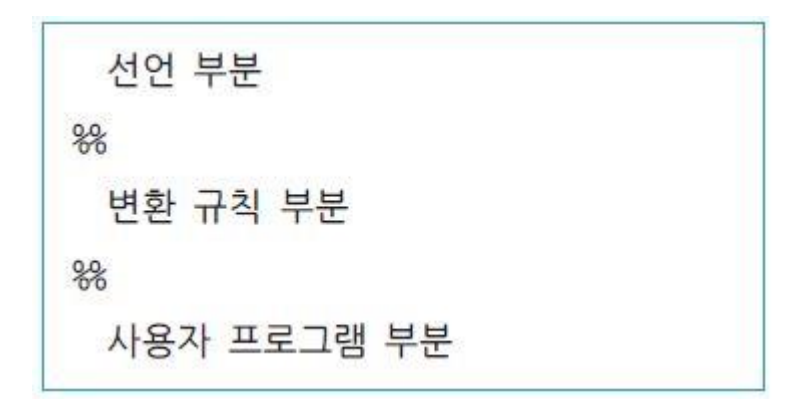

• 각 부분은 %%로 구분되는데, % 기호는 야크의 표현에서 에스케이프(escape) 문자로 사용된다. 선언 부분은 생략할 수 있으며, 만약 사용자 프로그램 부분이 생략되는 경우 두 번째 %% 기호도 생략 가능하다. 선언 부분에서는 문법 규칙의 토큰에 대해 선언하 고 변환 규칙 부분과 프로그램 부분에서 사용될 임시 변수에 대해 선언한다.

**IT COOKBOOK** 

- 시작 기호는 다음과 같이 정의한다.
- %start

.

- %{와 %} 사이에 내용을 기술하며, 어휘 분석기에서 반환되는 모든 토큰에 대한 정의를 %token으로 정의한다. 관례적으로 모든 토큰의 이름은 대문자로 하고 토큰 이외의 다 른 이름은 소문자로 한다.
- 변환 규칙 부분에서는 문법의 규칙을 정의한다. 변환 규칙 부분에 대한 표현은 일련의 문법 규칙으로 구성되고, 각 규칙은 왼쪽 부분(left hand side)과 몸체(body)의 형태를 취한다. 여기서 왼쪽 부분은 논터미널의 이름이고, 몸체는 문법 규칙의 오른쪽 부분에 나오는 기호로 이름이나 상수 문자가 될 수 있다. 야크의 각 규칙에 대한 수행 코드는 C 언어로 기술되며, 수행 코드는 각 규칙이 감축될 때 실행된다.
- 사용자 프로그램 부분은 야크를 보조하는 C 루틴으로서 오류 처리 루틴 등이 첨가된다

**IT COOKBOOK** 

#### ■ [예제 13-3] 규칙을 야크로 표현하기

- BNF로 표현된 규칙을 야크로 표현해보자.
- $\epsilon$  <expr>  $\epsilon$  :=  $\epsilon$  <expr> +  $\epsilon$  +  $\epsilon$
- [풀이]
- 이를 야크로 표현하면 다음과 같다.
- expr : expr '+' term
- 사용자는 각 생성 규칙 및 그 생성 규칙이 파서에 의해 인식되었을 때 호출되는 수행 코 드를 작성해야 한다. 생성 규칙에 해당하는 수행 코드를 작성해보자.
- expr : expr '+' term { printf("addition expr detected  $\mathcal{W}$ n");};
- 야크에서는 생성 규칙에 있는 문법 기호에 대한 값을 정의할 수 있도록 의사 변수 (pseudo variable) 를 제공한다. 변수 \$1과 \$2는 각각 오른쪽 부분의 첫 번째 기호와 두 번째 기호의 값을 의미 한다. 생성 규칙의 왼쪽 부분에 있는 기호는 의사 변수 \$\$로 치환 문을 통해 다른 문법 규칙에 값을 전달한다.
- 다음은 의사 변수를 사용하여 수행 코드를 기술한 예이다.
- expr : expr '+' term  $\{\$$ \$ = \$1 + \$3}
- | expr '-' term  $\{\$$ \$ = \$1 \$3}

- 5장과 6장에서 모호한 문법에 대한 해결 방법을 다루었는데, 6장에서는 모호한 문법을 사 용하여 파싱표에서 충돌이 발생했을 때 그 충돌을 우선순위와 결합 법칙을 이용해서 해결했다. 같은 방법으로 모호한 문법에 대해 야크를 통해 파싱표를 만든다고 해도 충돌 이 발생한 다. 이를 해결하기 위해 야크에서는 우선순위를 제공하는데 가장 낮은 우선순 위인 터미널 부터 정의하며, 왼쪽 결합 법칙인 경우에는 LEFT로 표기하고 오른쪽 결합 법칙인 경우에는 RIGHT로 표기한다.
- [예제 13-4] 야크의 입력에서 연산 순서 알아보기
	- 다음과 같은 야크의 입력을 보고 식 a = c \* d e + f / g에 대한 연산 순서를 알아보 자.
	- %right  $'=$
	- %left '+' '-'
	- %left '\*' '/'
	- %%
	- expr : expr '=' expr
	- $\vert$  expr  $'+'$  expr
	- $\vert$  expr  $\prime$ - $\prime$  expr
	- $\vert$  expr  $'$ \*' expr
	- $\vert$  expr  $\prime\prime$  expr

- [풀이] 식 a = c \* d e + f / g에 대한 야크의 입력을 보면 연산자 우선순위는 = < +, -< \*, /의 순이며, =은 오른쪽 결합 법칙을 취하고 +, -, \*, /는 왼쪽 결합 법칙을 취한다. 그러므로 괄호를 이용하여 표기하면 다음과 같다.
- $(a = (((c * d) e) + (f / q)))$
- 렉스와 야크는 유닉스 시스템의 유틸리티로 개발되었고, 유용성이 확인되면서 선의 솔라 리스나 리눅스와 같은 유닉스 계열의 운영체제를 비롯해 마이크로소프트의 윈도 등 다른 운영체제에도 이식되어 사용되었다. 리눅스와 같은 운영체제의 경우 렉스와 야크의 GNU(Gnu's Not Unix) 버전인 플렉스(Flex)와 바이슨(Bison)을 사용할 수 있다. 윈도에서는 PCLex와 PCYacc도 사용되지만 현재 사용하는 방법 중 유닉스 계열 운영체제와 가장 유사 하게 사용 할 수 있는 것은 역시 플렉스와 바이슨이다.
- 윈도상에서 시그윈(Cygwin) 시스템과 같이 유닉스 계열 운영체제와 유사한 환경을 사용한 다면 처음 설치할 때 플렉스와 바이슨을 선택하여 사용하는 것이 좋다. 만약 시그윈 시스 템과 같이 유닉스 계열 운영체제와 유사한 환경 전체의 설치가 필요 없는 경우에는 GNU C 컴파일러(gcc)와 플렉스, 바이슨만을 윈도에 설치하면 된다.
- 다음과 같은 순서로 윈도에 GNU C 컴파일러(gcc)와 플렉스, 바이슨을 설치한다. 단, GNU C 컴파일러, 플렉스, 바이슨의 설치 순서는 바뀌어도 무관하다.

**IT COOKBOOK** 

#### ■ ① GNU C 컴파일러를 설치한다.

 GNU C 컴파일러를 설치하는 방법 중 하나는 무료 C/C++ 프로그램용 통합 개발 환경 (IDE)인 블러드셰드(Bloodshed) 사의 Dev-C++를 설치하는 것이다 (http://www.bloodshed.net/devcpp.html에서 내려 받는다). 원래 Dev-C++는 GNU C 컴 파일러를 기본으로 하여 그 위에 사용자 편의를 위한 통합 개발 환경 인터페이스를 덮어 씌운 것이다. Dev-C++를 설치할 때는 설치 폴더에 이르기까지 경로명에 공백이 없어야 한다. 설치가 끝나면 그 디렉터리 아래에 'bin'이라는 하위 디렉터리가 만들어지고, 그 안 에 GNU C 컴파일러(gcc.exe)와 C++ 컴파일러(g++.exe)가 설치된다.

#### ② 플렉스와 바이슨을 설치한다.

- 플렉스는 http://gnuwin32.sourceforge.net/packages/flex.htm에서 내려받아 설치한다. 설치는 매우 간단하다. Dev-C++와 마찬가지로 경로명에 공백이 없도록 해야 하며 보통 은 'C:\GnuWin32'에 설치한다.
- 바이슨은 http://gnuwin32.sourceforge.net/packages/bison.htm에서 내려받아 같은 방 법으로 설치한다. 역시 경로명에 공백이 없도록 해야 하며, 일반적으로 플렉스와 함께 'C:\GnuWin32'에 설치한다.

#### ■ ③ 시스템 속성에서 환경 변수 중 'PATH' 변수의 값에 경로를 추가한다.

 GNU C 컴파일러, 플렉스, 바이슨의 설치를 마치면 시스템 속성에서 환경 시스템의 환경 변수 중 'PATH' 변수의 값에 GNU C 컴파일러와 플렉스, 바이슨의 실행 파일이 있는 경로 를 추가한다. 예를 들어 'PATH' 변수가 있으면 'C:\Dev-Cpp\bin; C:\GnuWin32\bin'을 추가하고, 'PATH' 변수가 없다면 새롭게 등록한다.

#### ■ ④ 제대로 설치되었는지 확인한다.

 GNU C 컴파일러와 플렉스, 바이슨이 제대로 설치되었는지 확인하기 위해 명령 프롬프 트 창을 연다. 명령 프롬프트는 [모든 프로그램] → [보조 프로그램] → [명령 프롬프트] 메뉴를 선택하여 실행하거나 실행 창에서 'cmd.exe'를 입력하여 바로 실행시킨다. 이 창 에서 'flex-version'을 입력하여 설치된 플렉스의 버전을 확인하고, 'bison-version'을 입력 하여 설치된 바이슨의 버전을 확인한다. 마지막으로 'gcc-version'을 입력하여 설치된 GNU C 컴파일러의 버전을 확인한다. 이 과정에서 버전이 모두 나타난다면 문제없이 제 대로 깔린 것이다.

- **IT COOKBOOK**
- ⑤ 플렉스와 바이슨이 필요로 하는 라이브러리 파일을 GNU C 컴파일러 디렉터리에 복사 한다.
	- 마지막으로 플렉스와 바이슨이 필요로 하는 라이브러리 파일을 GNU C 컴파일러 디렉터 리에 복사한다. 플렉스와 바이슨이 설치된 디렉터리인 'C:\GnuWin32'에는 여러 하위 디 렉터리가 있다. 그 중 'lib' 속에 'libfl.a'와 'liby.a'가 포함되어 있는데 이것들은 각각 플렉 스와 바이슨의 라이브러리 아카이브(archive) 파일이다. 이것들을 GNU C 컴파일러의 라 이브러리 디렉터리인 'C:\Dev-Cpp\lib'에 복사한다. 플렉스 입력 파일의 이름을 확장자 가 l인 'test.l'이라 하고 바이슨 입력 파일의 이름을 확장자가 y인 'test.y'라고 하면 플렉스 와 바이슨을 사용하는 일반적인 형태는 다음과 같다.
	- $\blacksquare$  C:\Users\ex> flex test.
	- C:  $WU$ sers $W$ ex > bison test.y

## 13.4 플렉스 사용법

**IT COOKBOOK** 

#### ■ [예제 13-5] 플렉스를 이용하여 글자 개수, 단어 개수, 문장 개수를 계산하는 어휘 분석기

- 플렉스를 이용하여 글자의 개수(빈칸도 하나의 글자로 계산), 단어의 개수, 문장의 개수 를 계산하는 어휘 분석기를 만들어보자.
- [풀이] 1. 플렉스의 입력 파일을 만든다. 입력 파일의 이름은 WordCount.l이라고 하자.
- $\blacksquare$  %{
- $\bullet$  /\*
- word count
- $\bullet$  \*/
- unsigned charCount=0, wordCount=0, lineCount=1;
- $-$  %}
- word  $\lceil^{\wedge} \text{WtWn}\rceil+$
- $\bullet$  eol  $\mathcal{W}$ n
- %%
- {word} {wordCount++; charCount+=yyleng; printf("word : %s\r", yytext);}
- $\bullet$  {eol} {charCount++; lineCount++;}
- $\blacksquare$  . charCount + +;
- %%
- $-$  main()
- $\blacksquare$
- $\bullet$  yylex();
- **P** printf("number of character : %d  $\mathcal{W}$ n", charCount);
- printf("number of word : %d \n", wordCount);
- **•** printf("number of line %d \n", lineCount);
- $\blacksquare$

## 13.4 플렉스 사용법

**IT COOKBOOK** 

#### 2. 실행 순서

- 실행하고자 하는 테스트 파일은 다음과 같은 'datafile2.txt'이다.
- The token descriptions that lex uses are known as regular expressions, extended versions of the familiar patterns used by the grep and egrep commands. A lex lexer is almost always faster than a lexer that you might write in C by hand.
- 맨 먼저 다음을 실행한다.
- C:\ > flex WordCount.l
- $\blacksquare$  C:\ovequally  $\blacksquare$  c:\ovequally  $\blacksquare$  c:\ovequally  $\blacksquare$  c:\ovequally  $\blacksquare$  c:\ovequally  $\blacksquare$  c:\ovequally expansion.
- $\blacksquare$  C:\  $\Downarrow$  > WordCount < datafile? txt
- 3. 실행 결과
	- 다음 도스 화면은 실행 순서와 실행 결과를 보여주는데 235개의 문자, 42개의 단어, 1개 의 행이 나타난다.

## 13.4 플렉스 사용법

 $\blacksquare$ 

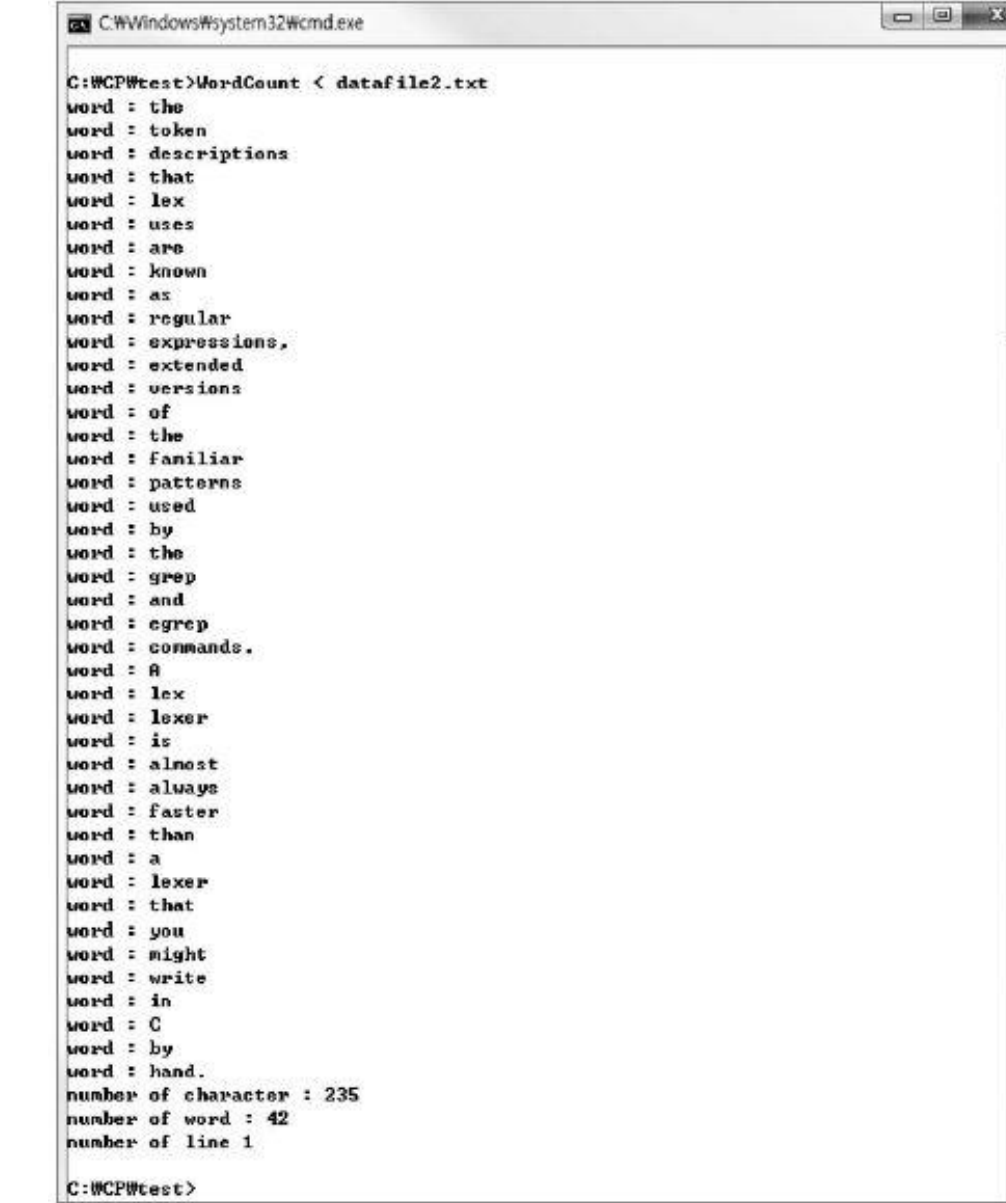

- [예제 13-7] 플렉스와 바이슨을 이용하여 파싱표와 구문 분석기 만들기
	- 다음 문법에 대해 바이슨을 이용하여 SLR 파싱표와 구문 분석기를 만들어보자. 이 문법 은 [예제 6-30]에서 SLR 방법으로, [예제 6-34]에서 CLR 방법으로, [예제 6-38]에서 LALR 방법으로 파싱표를 만들었다.
	- $S \rightarrow L = R$
	- $S \rightarrow R$
	- $L \rightarrow \star R$
	- $\blacksquare$   $\blacksquare$   $\blacksquare$   $\blacksquare$
	- $R \rightarrow L$
	- [풀이]
	- 1. 플렉스 입력 파일 작성(파일명 : TT.L)
	- $\bullet$  %{
	- #include "y.tab.h"
	- $-$  %}
	- **-** letter [A-Za-z]
	- $\blacksquare$  digit  $[0-9]$
	- $\blacksquare$  id {letter}({letter}|{digit})\*
	- %% /\*토큰 정의 규칙\*/
	- $"="$  =" return(yytext[0]);
	- "\*" return(yytext[0]);
	- $\bullet$  {id} return(ID);
	- $\blacksquare$  [  $\text{W}\cap\text{W}\uparrow\text{W}\uparrow\text{V}$

#### 2. 바이슨 입력 파일 작성(파일명 : TT.Y)

- $\bullet$  %{
- $\bullet$  %}
- %token ID
- %%
- $S:L' =' R$
- $\blacksquare$ | R;
- L:'\*'R
- $\blacksquare$  | ID;
- $R:L;$
- $\blacksquare$  %%
- $max($
- $\bullet$  {
- $\blacksquare$  if(yyparse()==0)
- $\bullet$  {
- **•** printf("The Parsing Complete \n");
- $\bullet$  }
- else
- $\bullet$  {
- printf("syntax error  $\mathcal{W}$ n");
- $\bullet$  }
- $\bullet$  }

- 3 실행 순서
- C:\ > flex tt.l /\* lex.yy.c 어휘 분석기 생성 과정 \*/
- $\bullet$  C:\  $\bullet$  > bison -yd -v tt.y
- C: $W >$  gcc -o tt lex.yy.c y.tab.c -lfl -ly
- $\blacksquare$

4. 파싱표

 $\blacksquare$ 

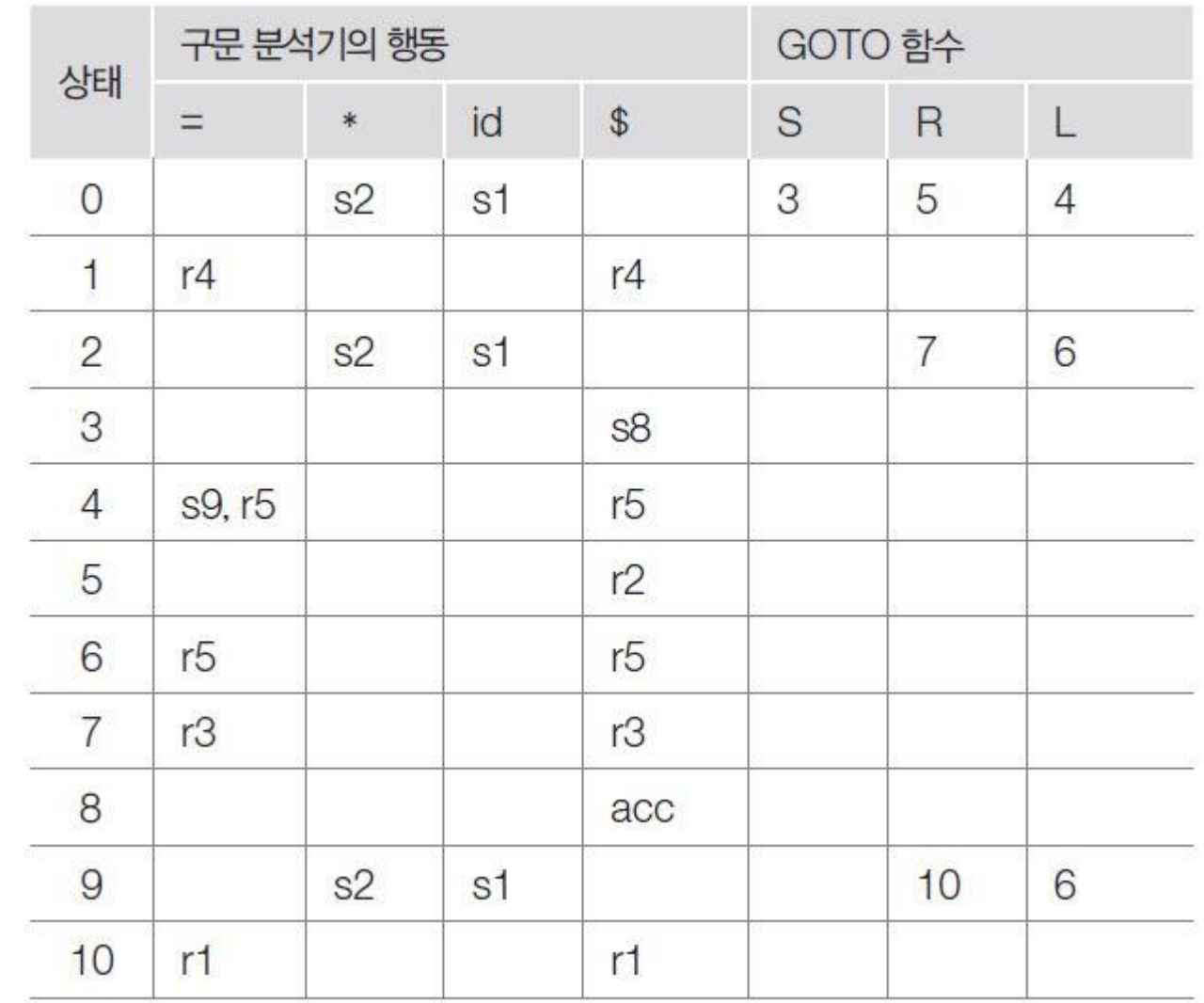

 $\mathsf 9$ 

 $\blacksquare$ 

**IT COOKBOOK** 

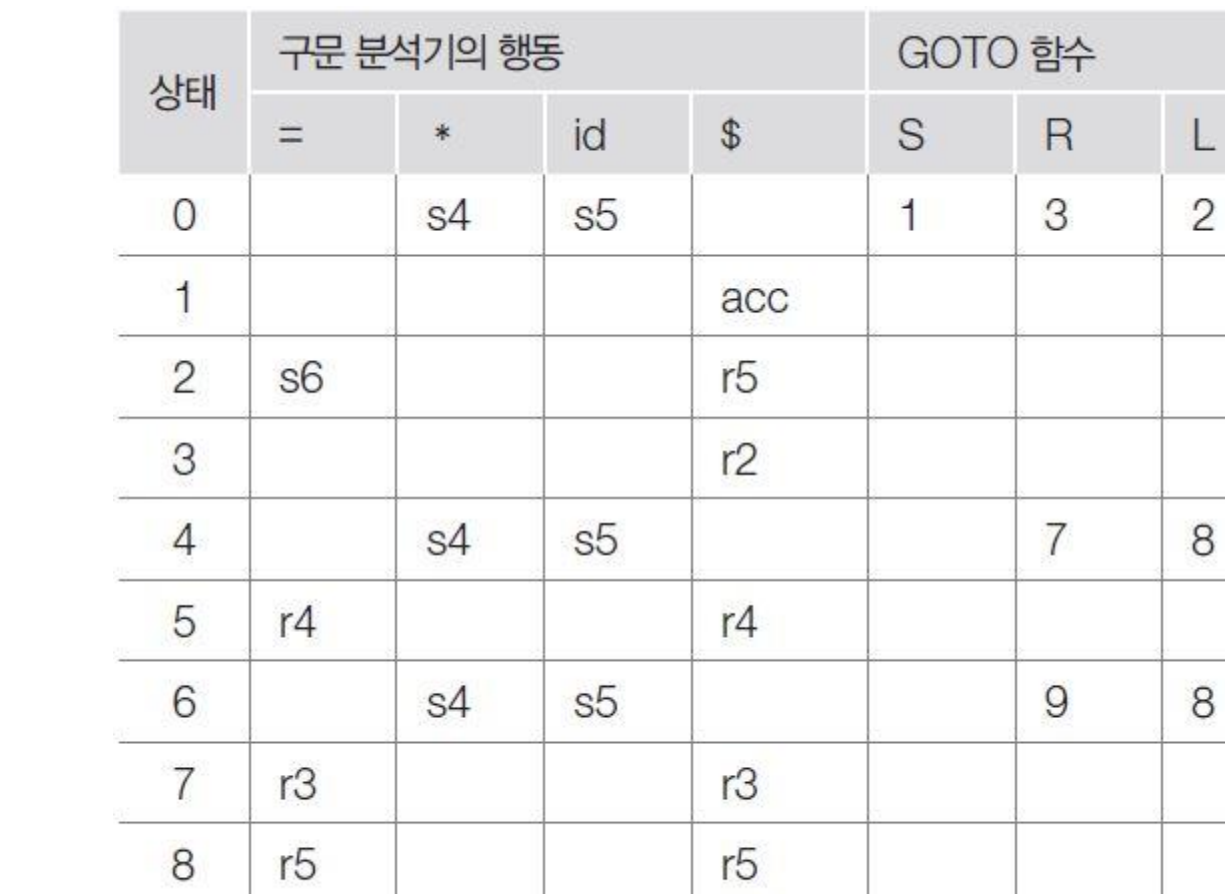

 $r1$